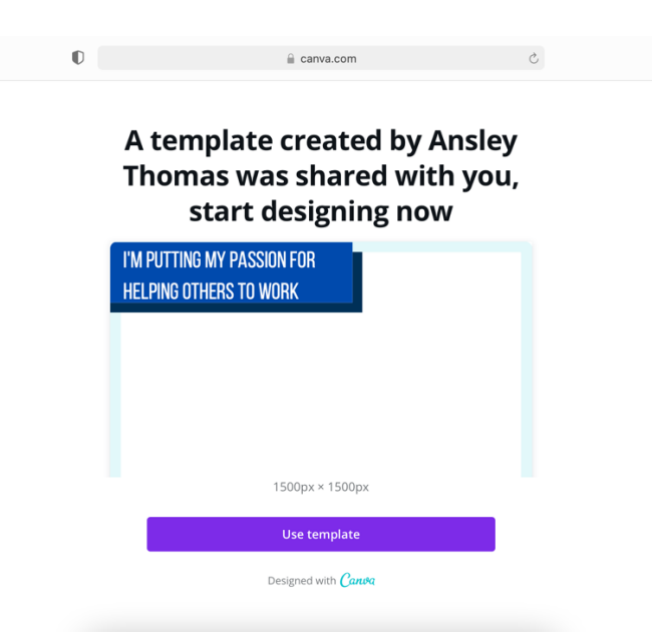

**Start by opening the Canva template. This will be your own personal copy of the template to edit as you like.**

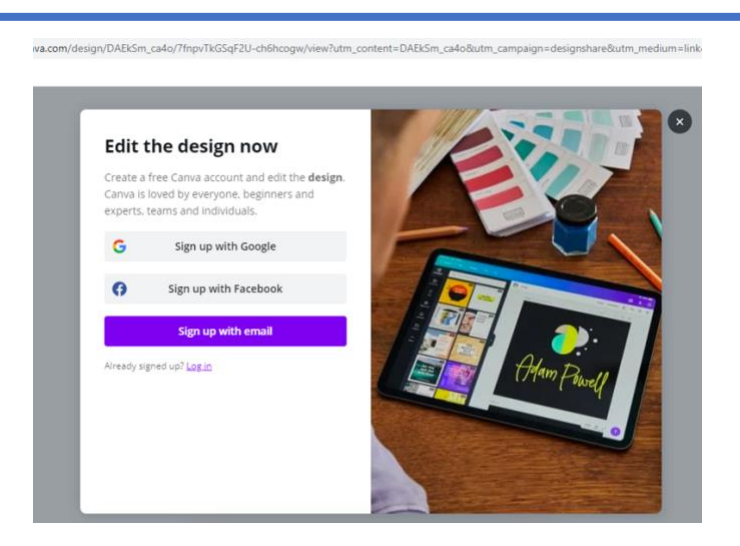

**To edit the template, you must have a basic, free Canva Account. (You will NOT need a premium account)**

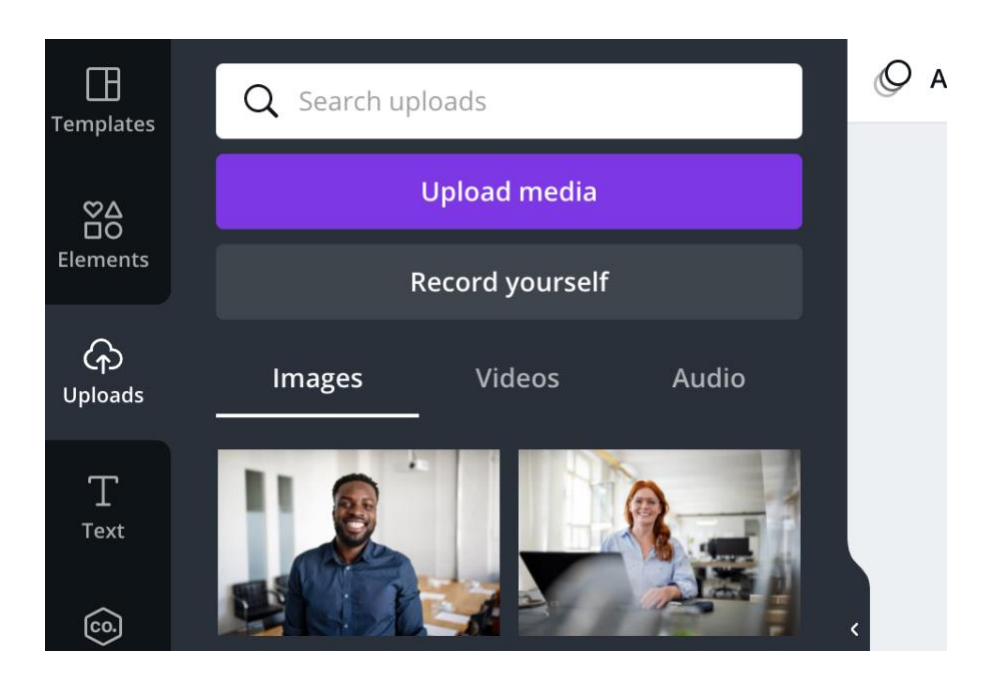

**Upload your photograph from your computer**

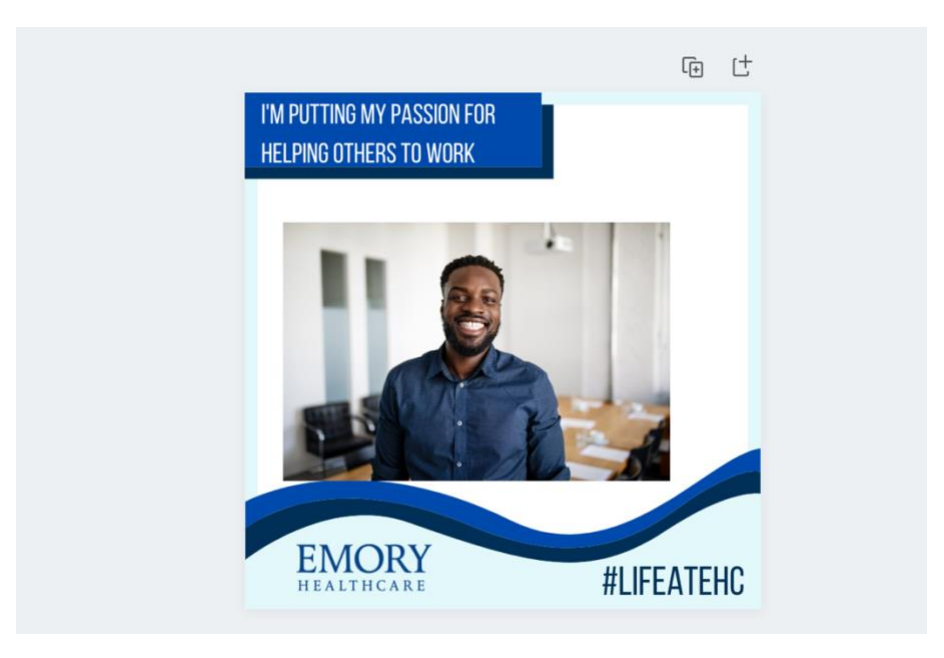

**Drag the image onto the design**

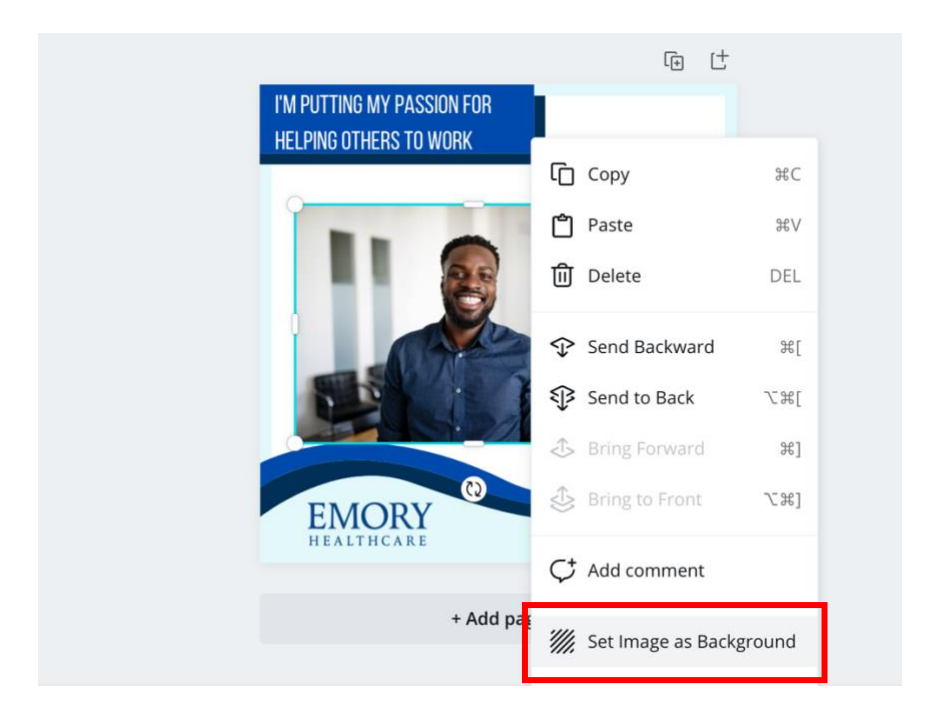

**Set as background image. Double click the photograph to move and adjust.**

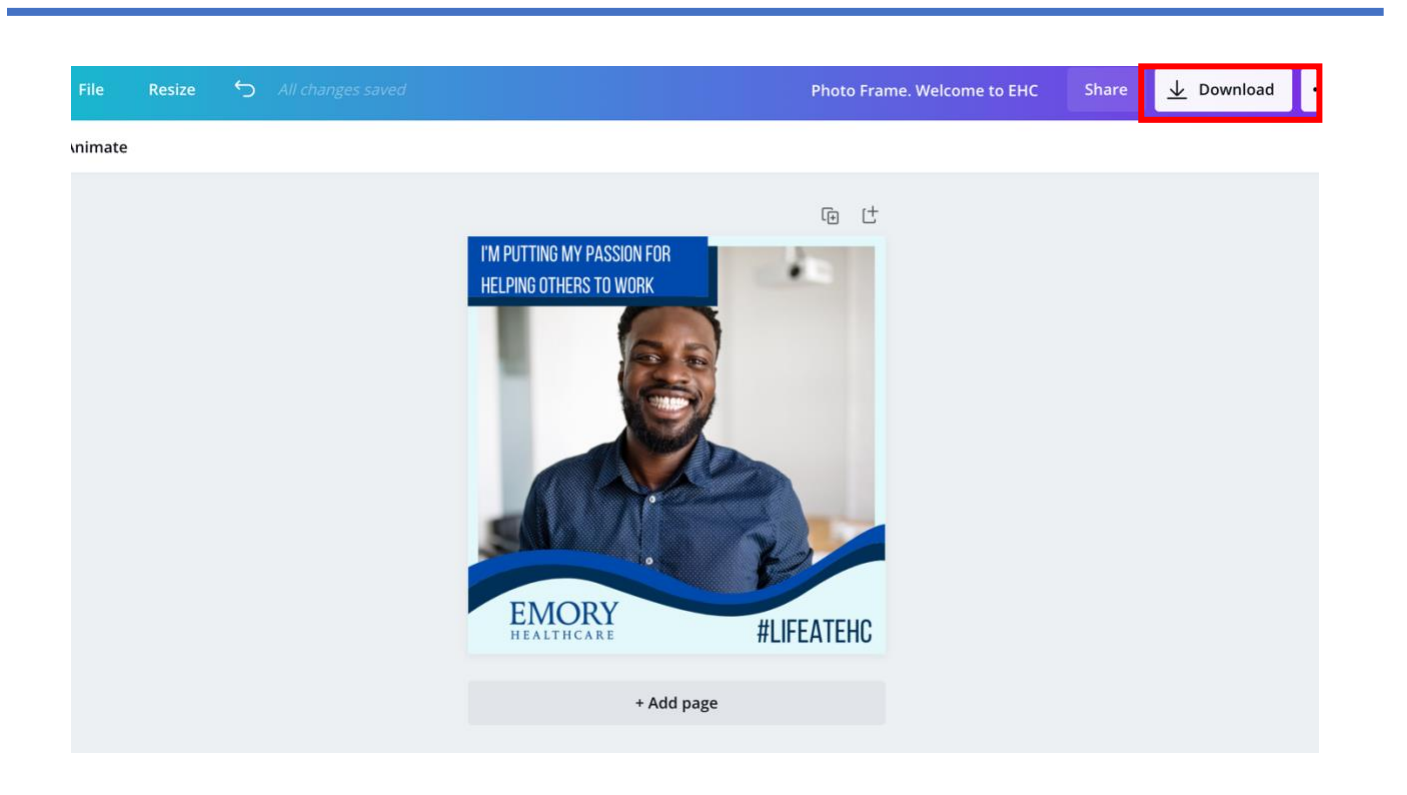

**To download and save to your computer, click on the arrow.**

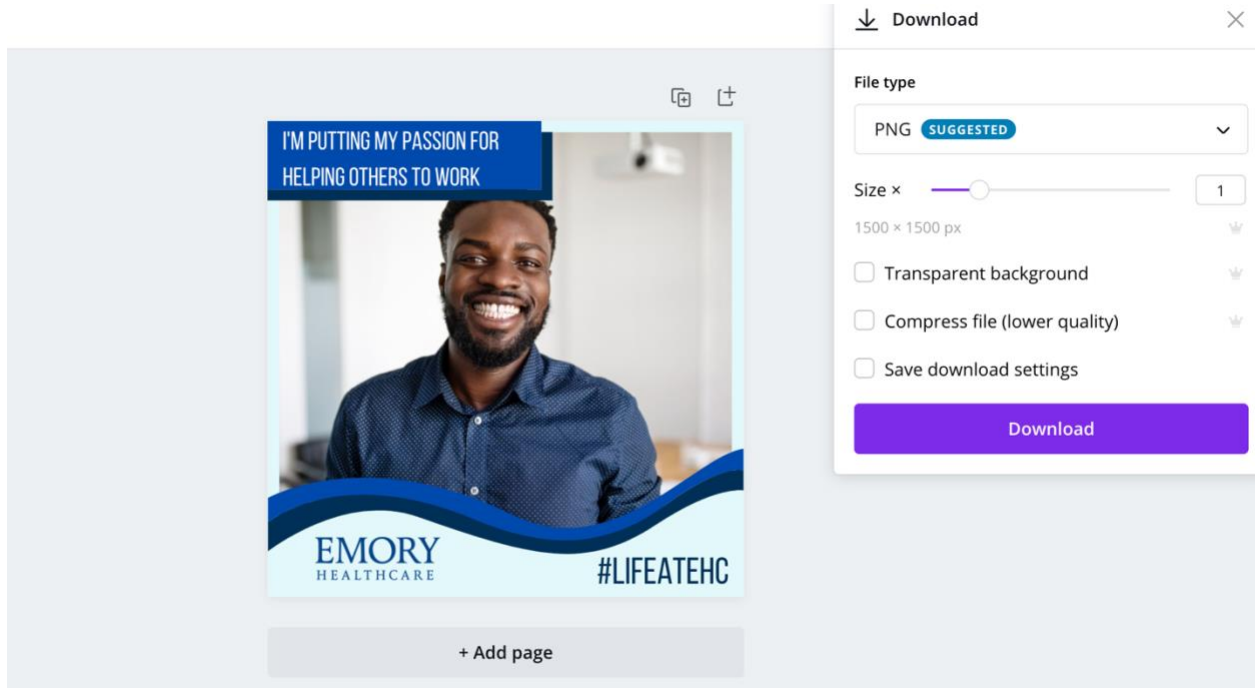

**You will be prompted to choose a file type. PNG is best. This specific graphic size can be used on LinkedIn, Facebook, Instagram and Twitter.**